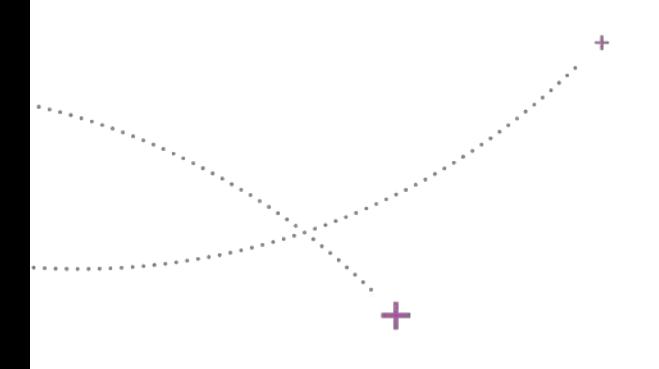

# **& SIHAM** WEB-CONFÉRENCE

# LE REPORTING

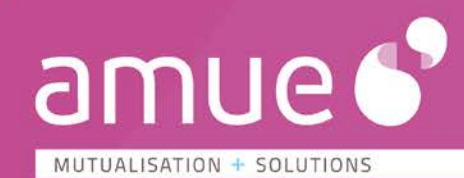

 $\div$ 

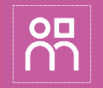

# Un périmètre fonctionnel complet

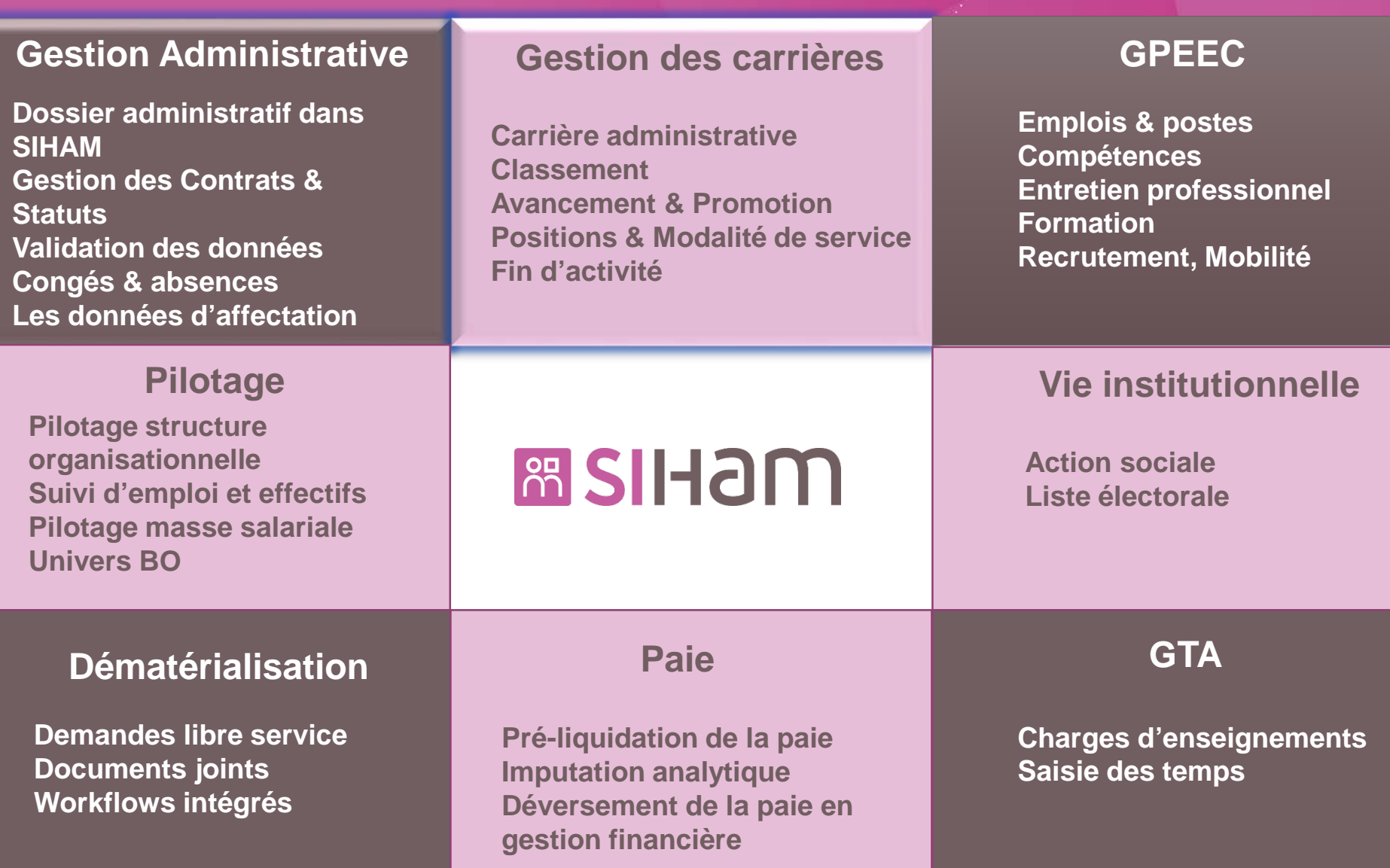

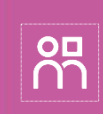

## Le Reporting dans Siham *Sommaire*

Présentation des différentes possibilités de reporting dans Siham, des extractions aux états pré-paramétrés et outils d'interfaçage à l'écosystème.

- <sup>+</sup> Les outils mis à disposition
- <sup>+</sup> Focus Siham PMS
- + Focus Univers BO
- <sup>+</sup> Focus Web Services

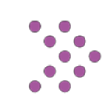

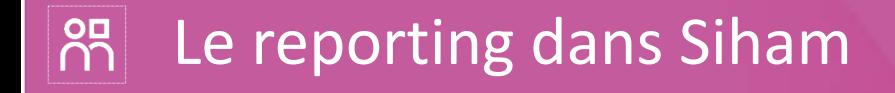

# **Siham accompagne la transformation de la fonction RH**

- Des données de gestion plus exhaustives, plus fiables et mieux adaptées, en lien avec les agents et les structures.
- Des flux de gestion plus précis et mieux encadrés.
- Des fonctionnalités de gestion mieux intégrées et plus efficientes.

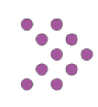

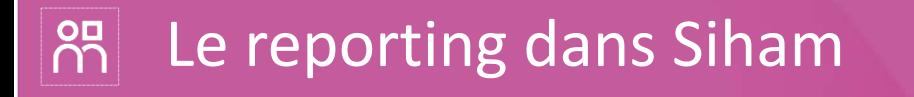

### Un contexte spécifique

- + Promulgation de la **LRU**
- + Mise en œuvre des **RCE**

### Un impact fort des RCE sur

**Les Ressources Humaines** : passage d'une gestion administrative du personnel à une professionnalisation de la gestion des ressources humaines. En ressources humaines, la qualité des décisions est dépendante de la qualité des informations détenues en amont. Définir une politique RH dynamique nécessite la dotation d'outils performants permettant de faire circuler l'information.

### **La gestion financière**

**L'aide au pilotage** : gagner en visibilité pour gagner en performance.

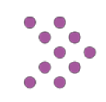

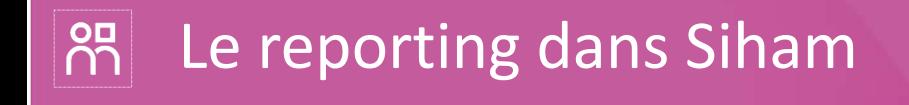

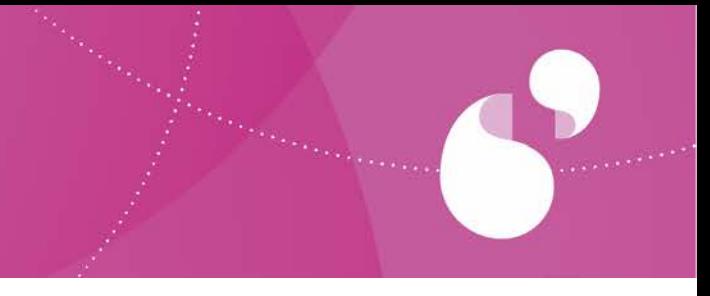

- + Siham participe à la transformation de la fonction RH et répond à un besoin grandissant de pilotage de la politique ressources humaines
- + Siham est un **pourvoyeur majeur de données RH**
- + Siham facilite la définition et l'utilisation d'indicateurs RH en fonction des objectifs et du champ d'observation déterminés

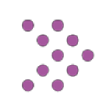

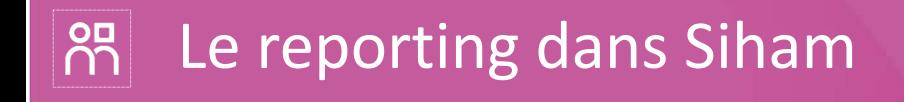

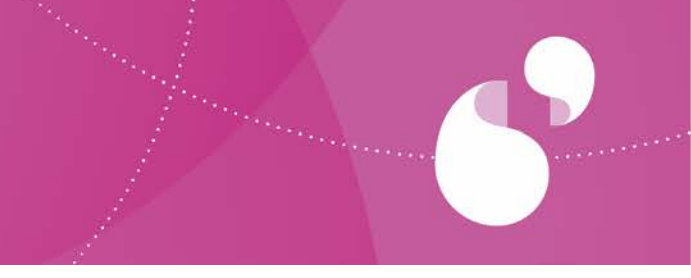

- + Siham propose **différentes solutions de modes** d'accès aux données en fonction du niveau de reporting :
	-

• Les exports Excel *Solutions progressives*

- Les restitutions
- L'univers BO
- Les Query

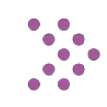

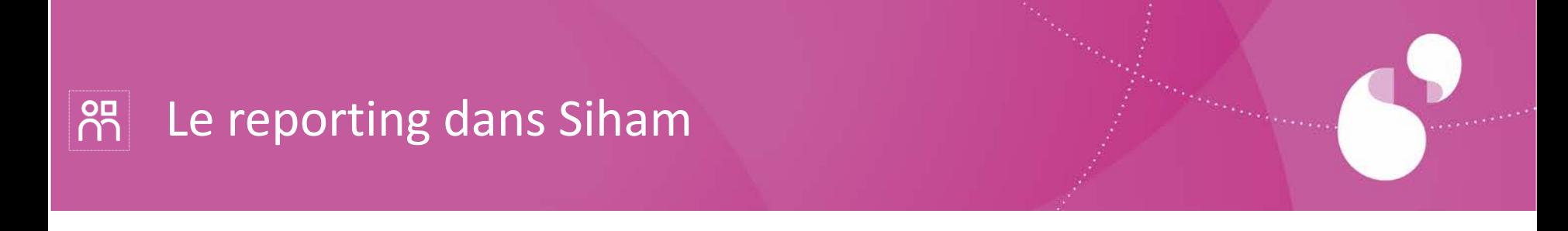

### **Les « exports Excel »**

- Une photographie de la situation d'un élément ou d'un groupe d'éléments à l'instant T.
- Applicables aux domaines Agent, Carrière, Contrat, Emplois, Postes, mais également aux référentiels métiers.
- Accessibles depuis la plupart des pages web de Siham

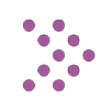

# $\boxed{8}$  Le reporting dans Siham

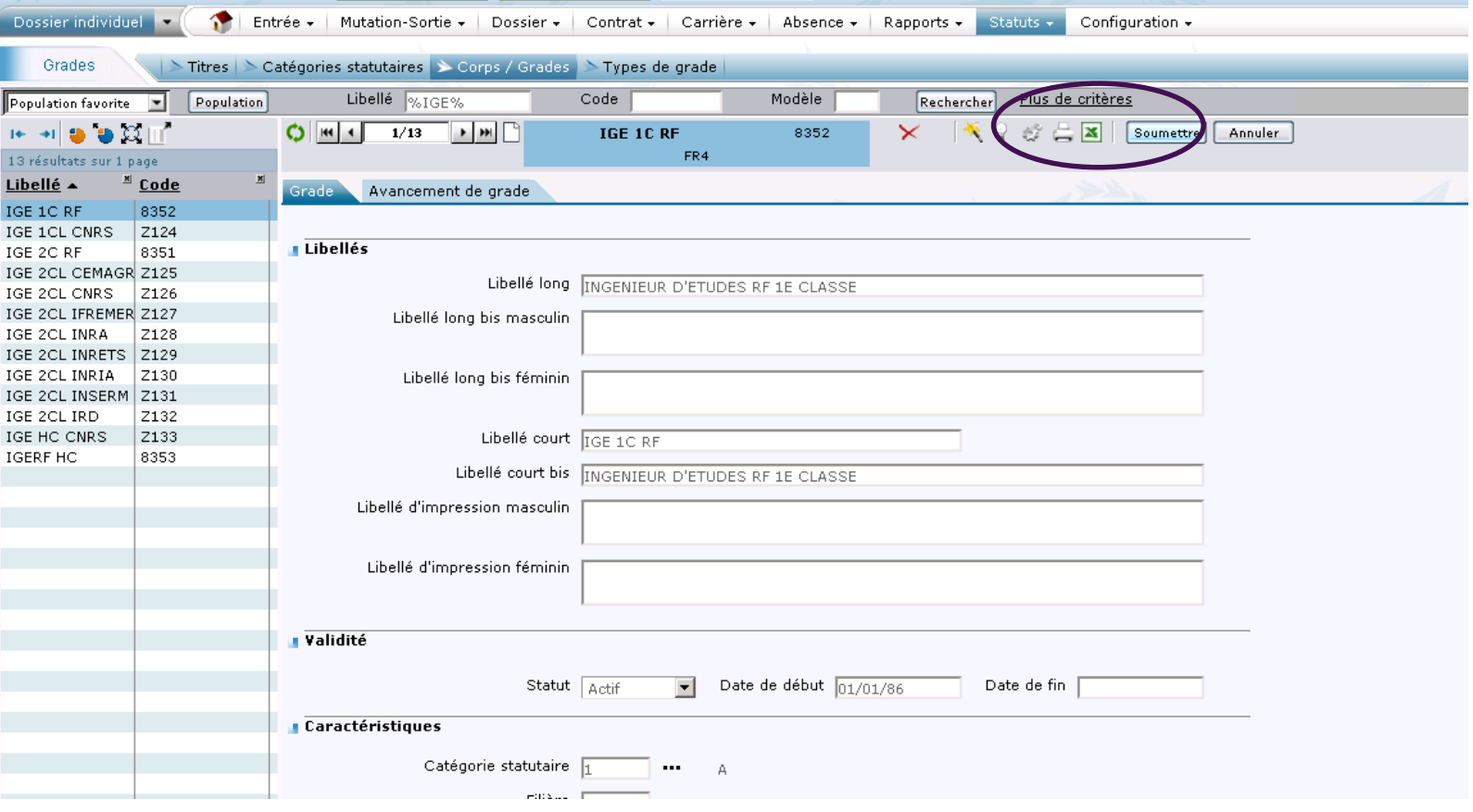

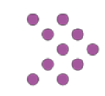

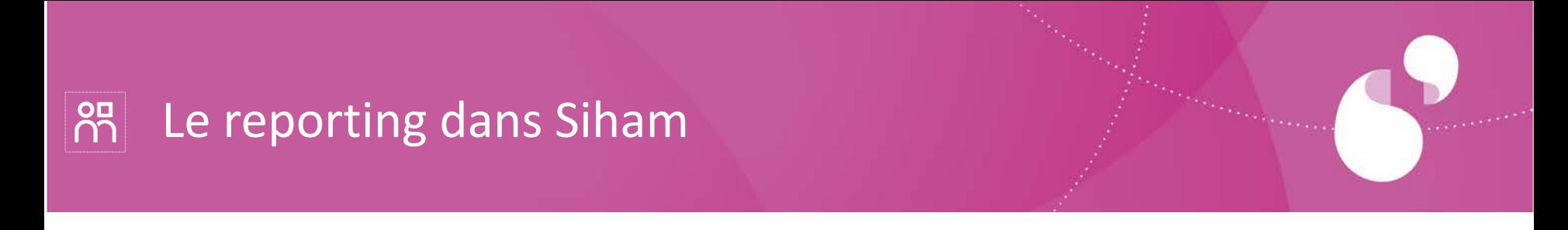

### **Les « restitutions »**

- Des états préformatés permettant le filtrage par structure, population, date, selon les restitutions et éditables au format Excel ou PDF
- Couverture des domaines Carrière, Gestion administrative, Primes et indemnités, Gestion stratégique et Transverse
- Accessibles à partir d'un menu de Siham

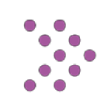

# $\boxed{8}$  Le reporting dans Siham

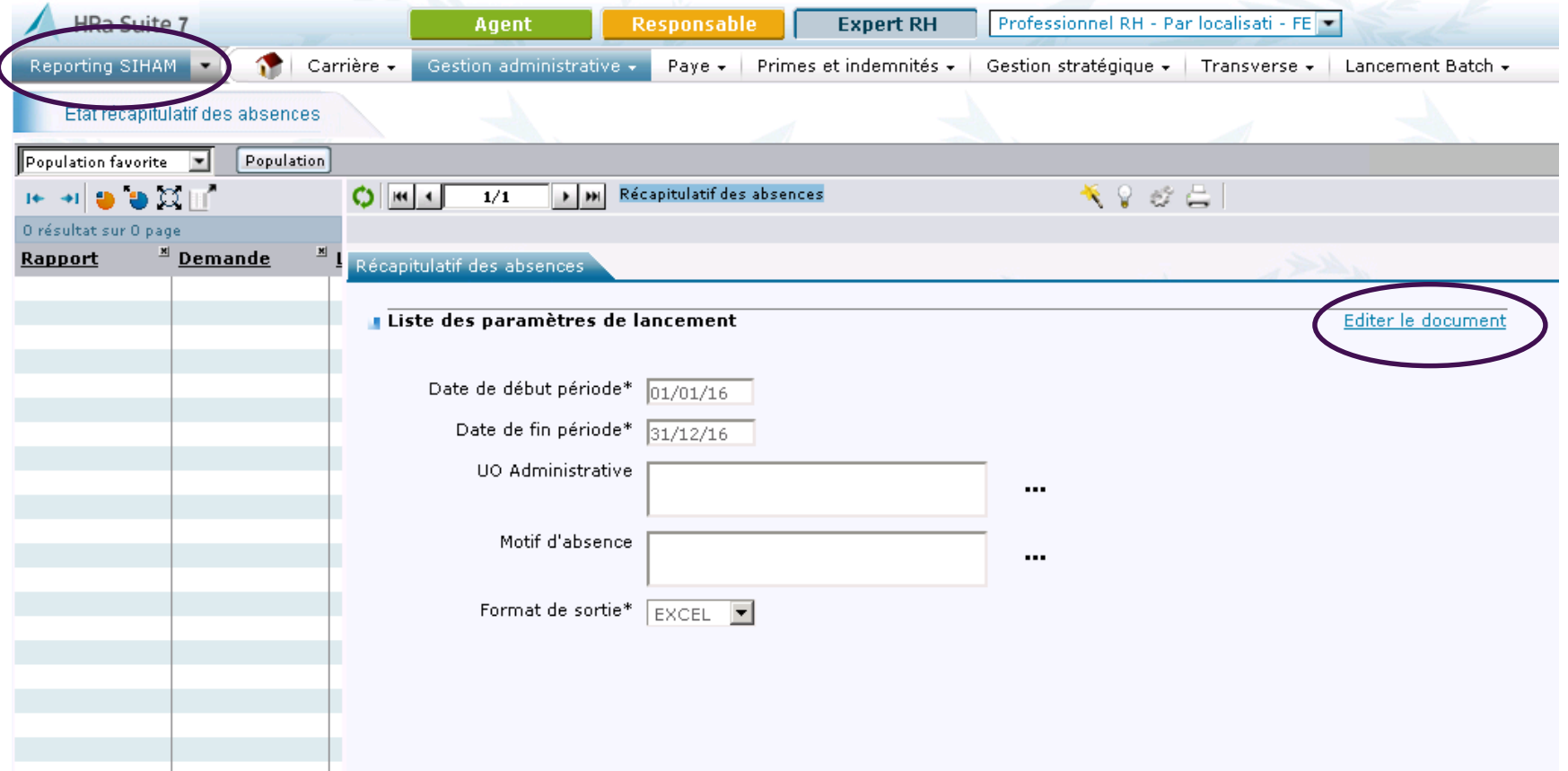

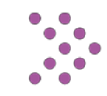

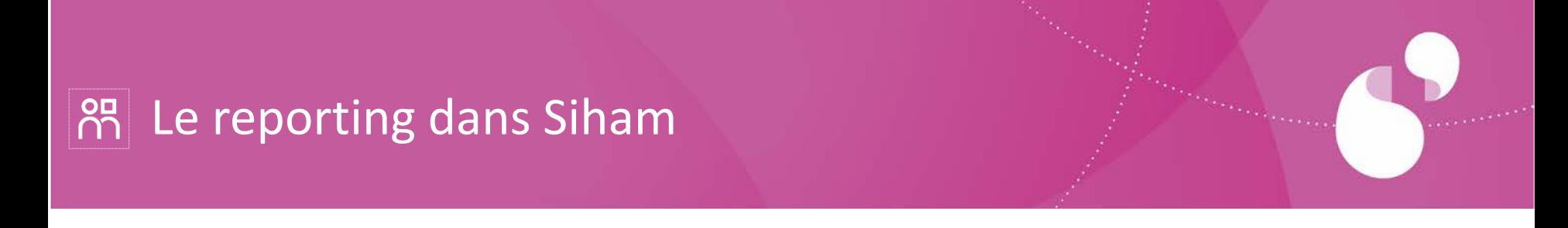

### **« Univers BO »**

- Mise à disposition des données de gestion administrative et de gestion de la carrière
- Des restitutions à élaborer en fonction du besoin de reporting à l'aide des familles d'information mises à disposition
- Mode de Reporting orienté utilisateur final

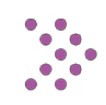

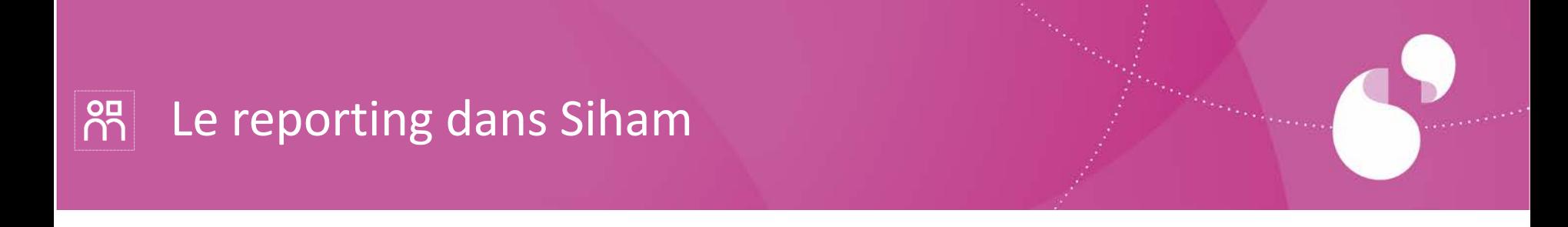

### **Les « Query »**

- Des requêtes à élaborer en fonction du besoin avec l'aide des informaticiens spécialisés
- Couverture de l'ensemble des processus métiers RH
- Mode de requêtage expert en langage SQL

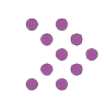

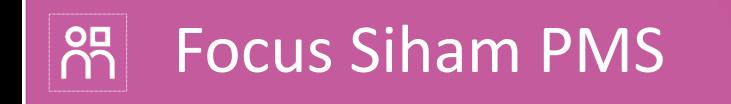

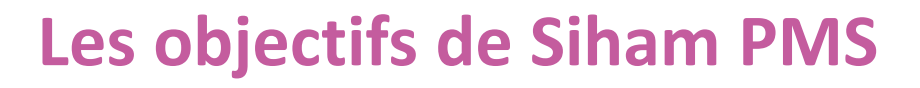

- + Siham PMS permet **une vision périphérique** de la gestion de la masse salariale et des emplois, garantissant :
	- Un pilotage de qualité
	- Un meilleur partage de l'information entre les différents acteurs concernés au sein de l'établissement (gouvernance, aide au pilotage, DRH,…)
- + Siham PMS est alimenté au moyen **de données issues du SIRH**
	- Données de carrière, de contrat, d'affectation, d'imputations analytiques, etc…
	- Données de retour de paie synchronisées avec les données agents

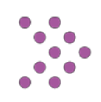

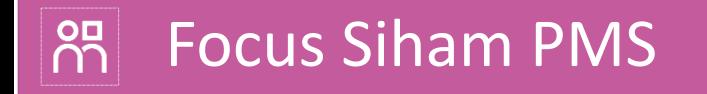

+ Restitutions PMS dans Siham : fichiers d'interface pour l'alimentation de Siham-PMS

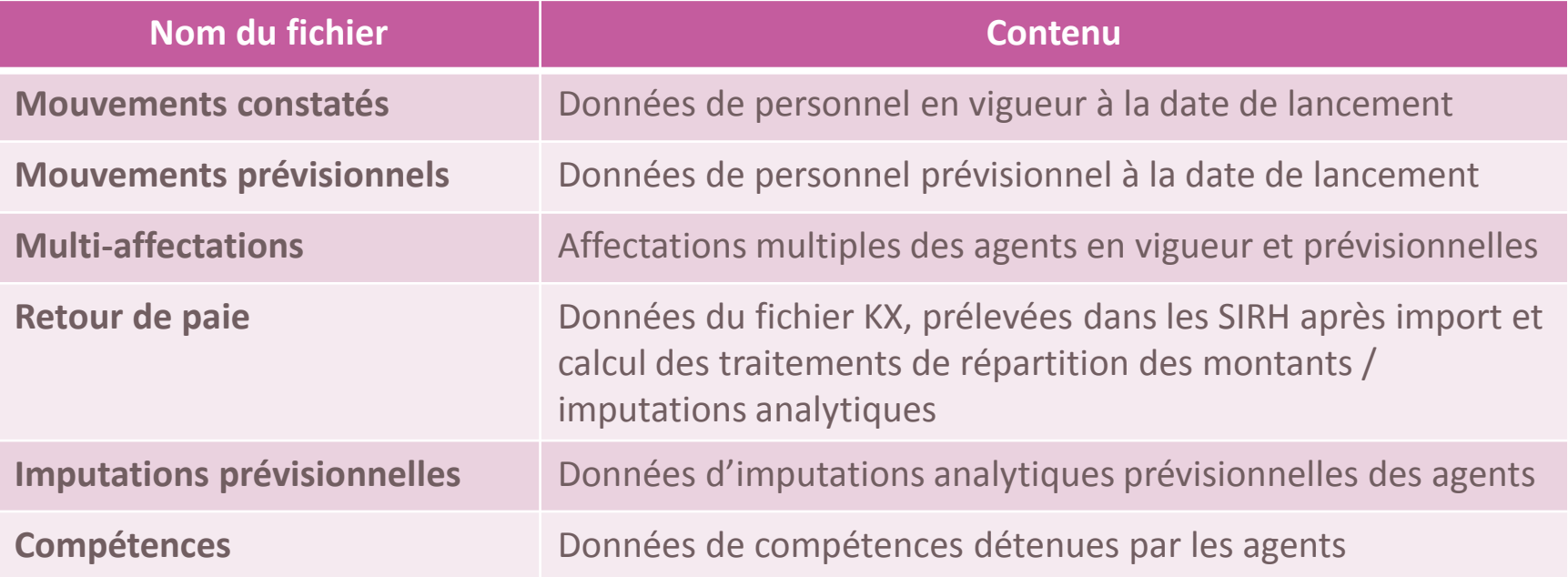

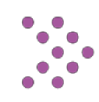

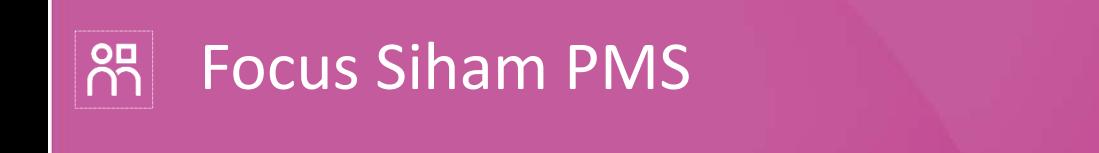

## + Données de gestion - volet RH

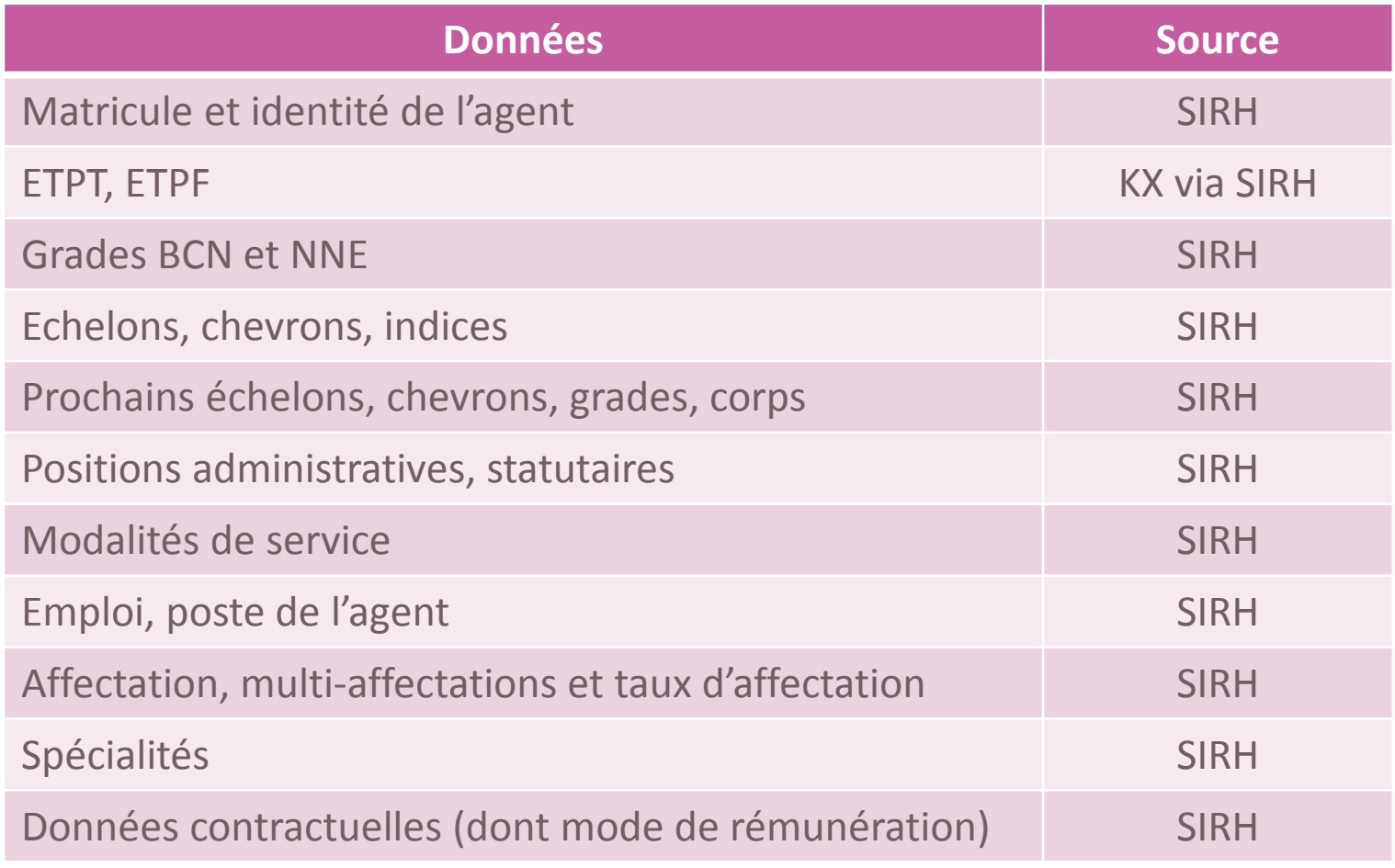

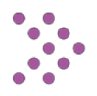

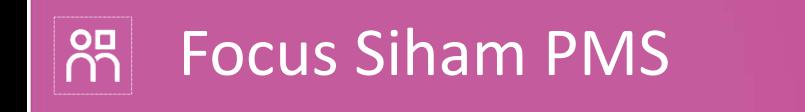

## + Données de gestion - volet paye

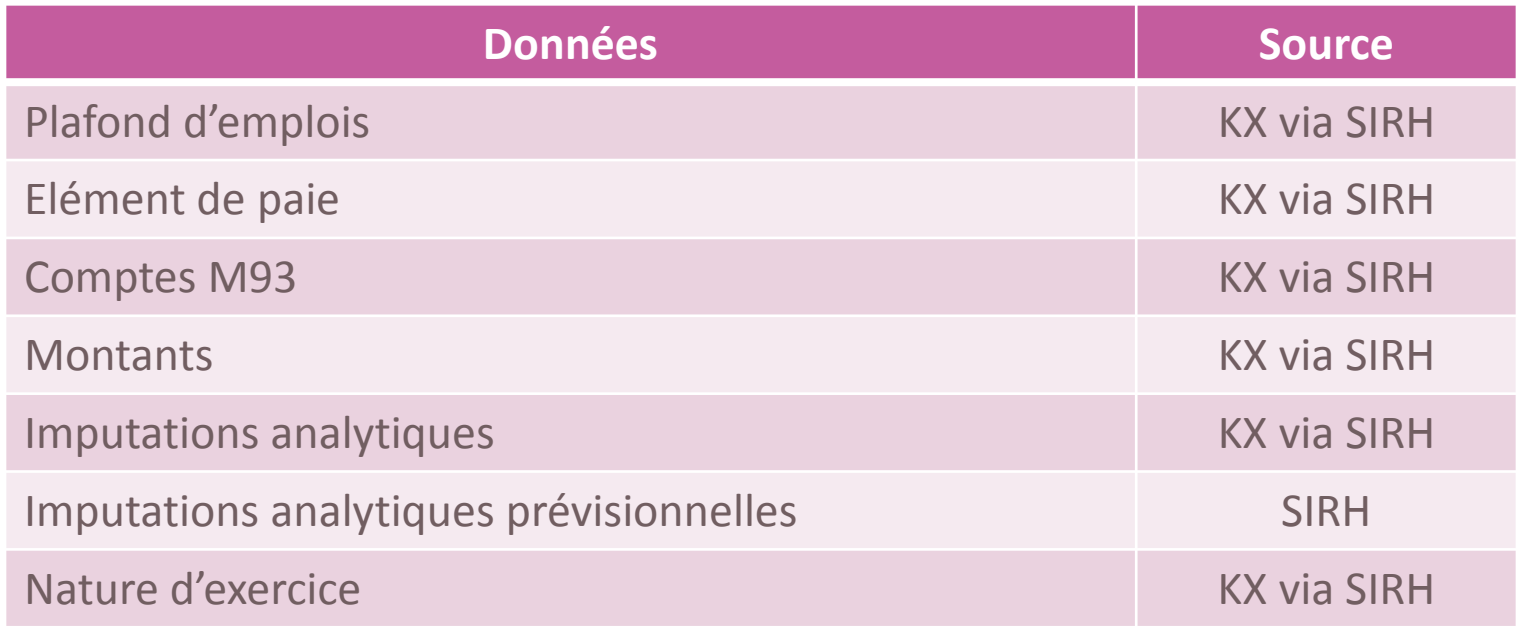

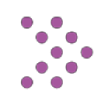

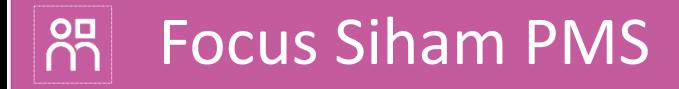

### + Dans Siham :

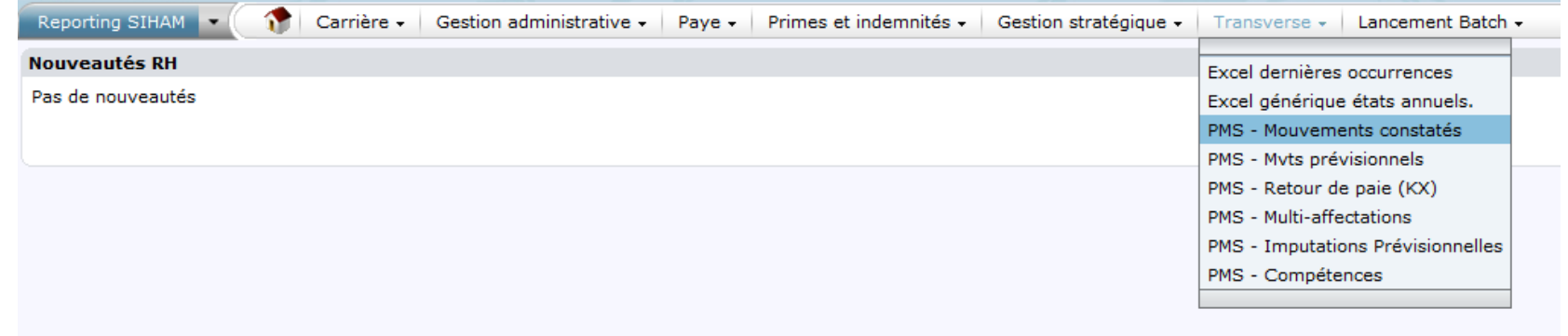

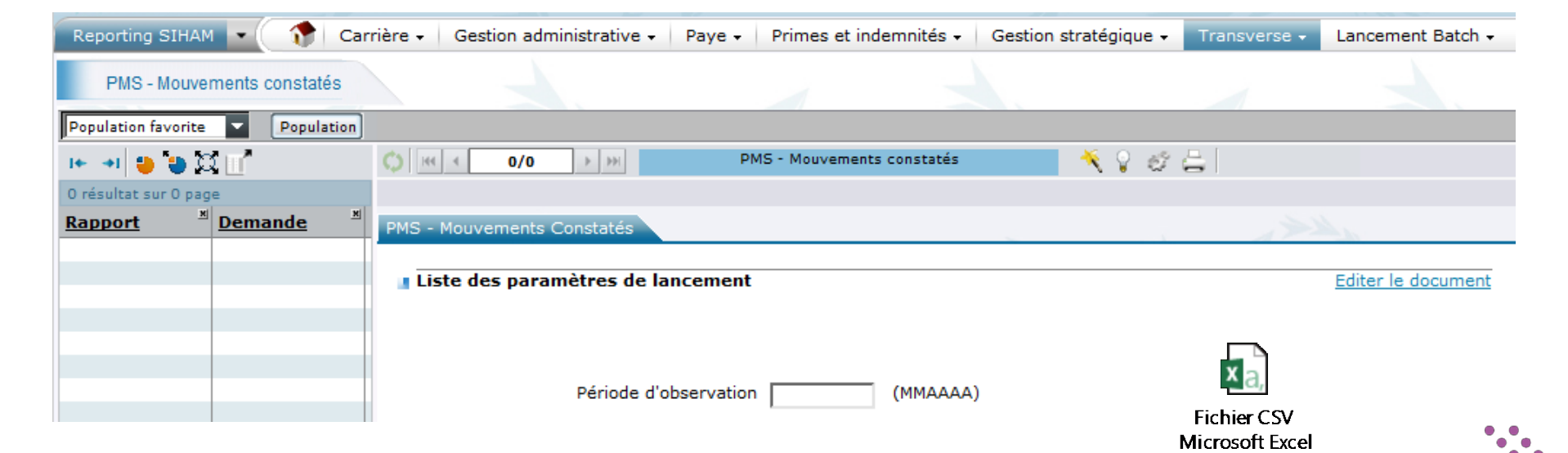

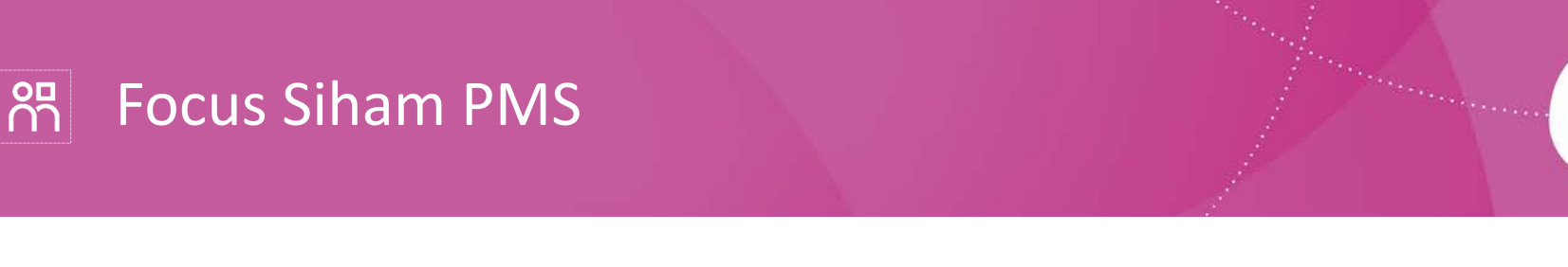

## + Fonctionnement de SihamPMS

#### **Données du SIRH (constatées / prévisionnelles)**

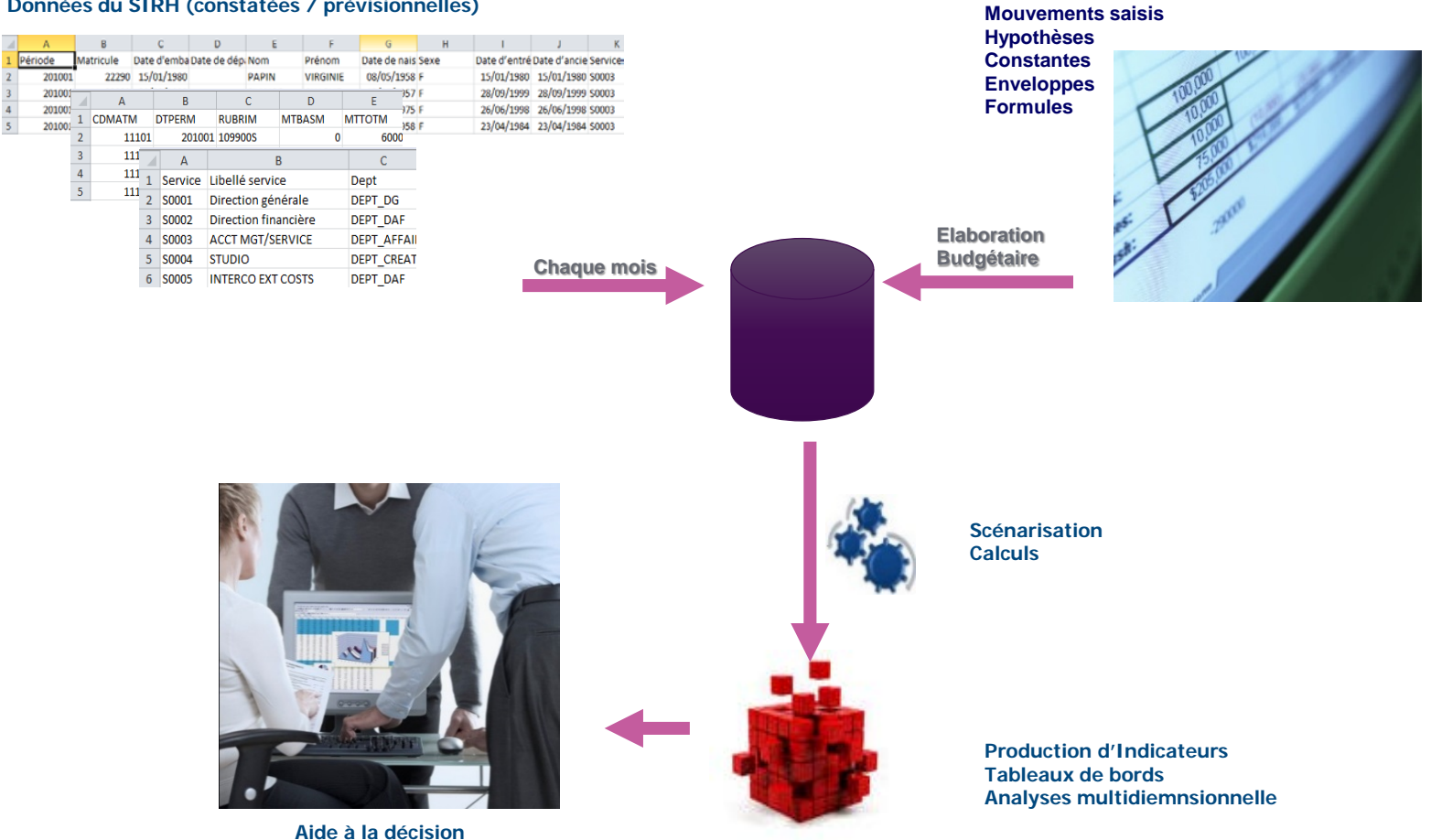

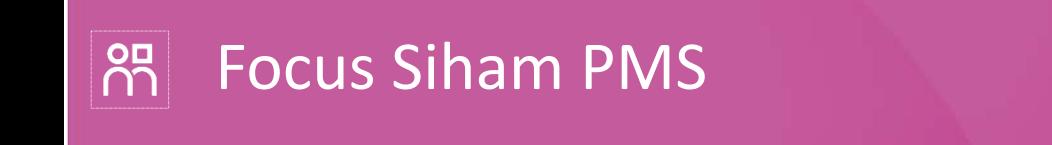

- + Siham PMS est bâti autour de 5 axes :
	- **Suivi de l'exécution** des dépenses de MS et emplois
	- **Prévisions infra-annuelles** des dépenses de MS et emplois
	- Estimation **pluriannuelle**
	- **Simulation** budgétaire
	- Restitutions **par export des données de gestion**

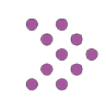

#### $\overline{\Omega}$ Focus Siham PMS

+ Les restitutions dans Siham-PMS :

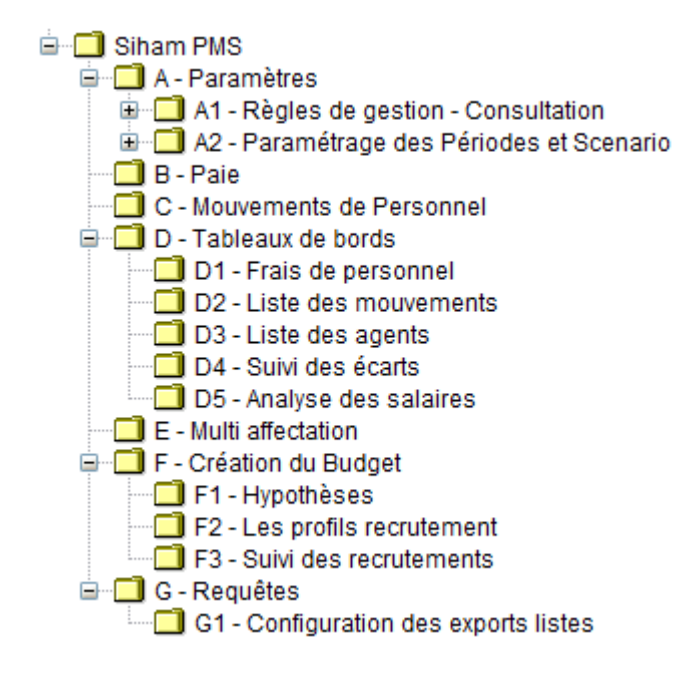

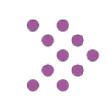

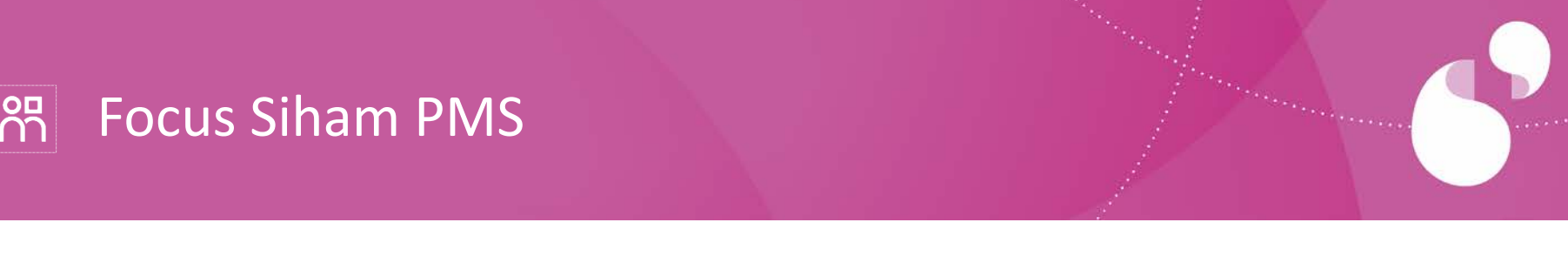

# + Les restitutions dans Siham PMS :

#### **Répertoire B – Paye :**

- livre de paie
- résultats de paie
- ventilation des éléments de paie dans les rubriques (à ne pas modifier)

#### **Répertoire C – Mouvements de personnel :**

- présentations essentielles de restitution pour le suivi et la prévision des consommations d'emploi et de crédits
- présentations de saisies des plafonds et Hors PSOP

#### **Répertoire D – Tableaux de bord :**

- présentations élaborées bâties à partir de variables croisées essentiellement
- présentations permettent l'analyse de la structure de la masse salariale et des emplois dans l'établissement
- présentations de coûts moyens
- présentations de suivi des écarts
- présentations d'analyse des variations d'effectifs et d'activité

#### **Répertoire E – Multi-affectation :**

- présentations de suivi des agents multi-affectés de manière spécifiques
- présentations sont alimentées par l'interface Multi-affectation

#### **Répertoire F – Création du Budget :**

- présentations du prévisionnel
- présentations de gestion des constantes (variation de la valeur du point, du taux CAS Pension…)
- saisie des provisions sur les rubriques budgétaires
- postes prévisionnels (mouvements d'entrée saisis car non importés)

#### **Répertoire G – Requêtes d'export :**

- présentations de configuration des exports de listes
- présentations de lancement des requêtes d'export de listes

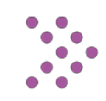

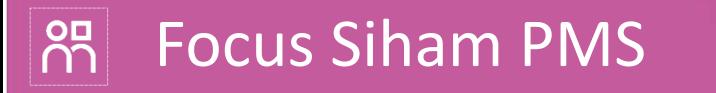

### + Restitution de Valorisation et masse salariale

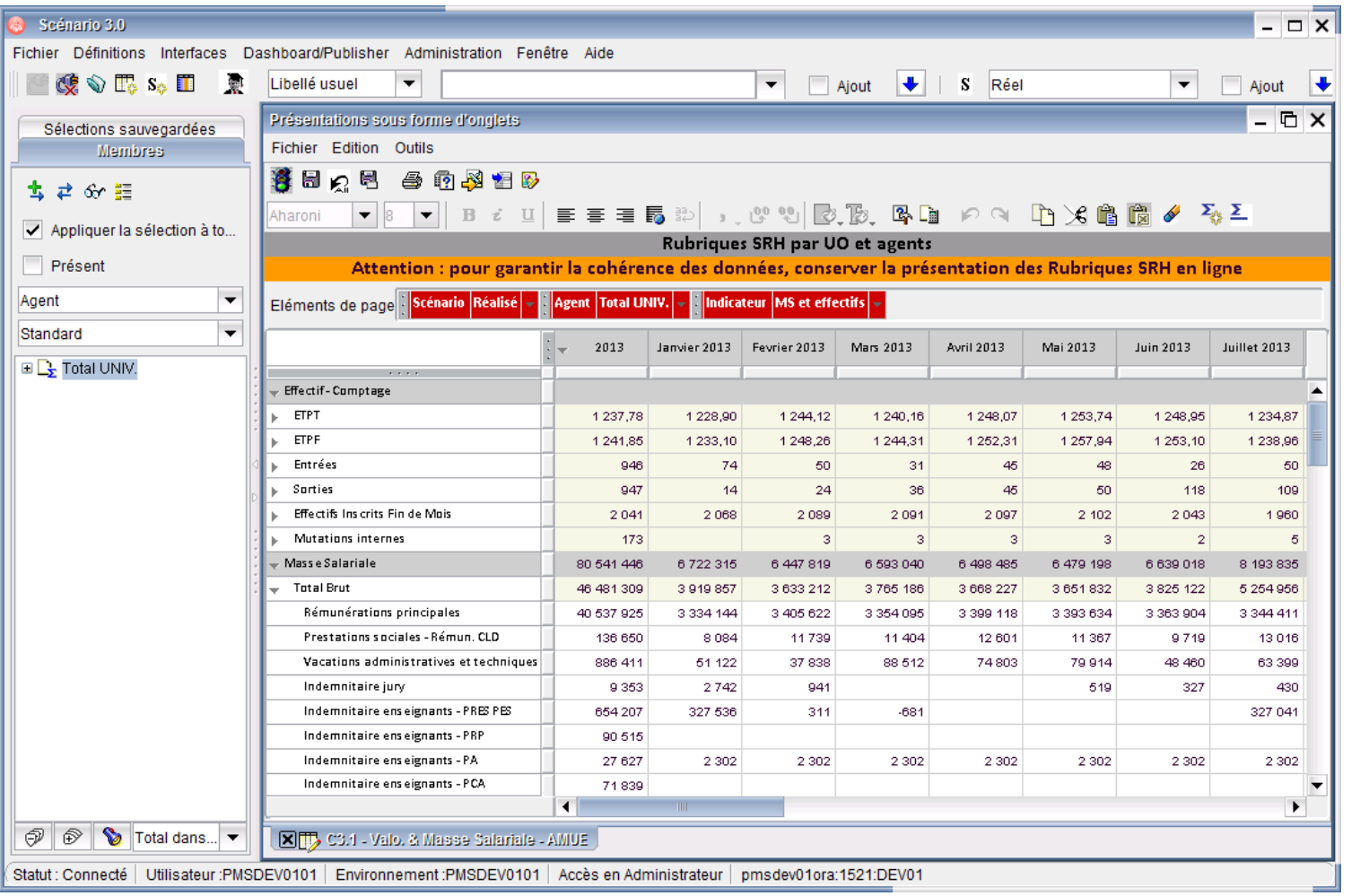

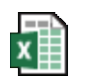

Feuille de calcul Microsoft Excel

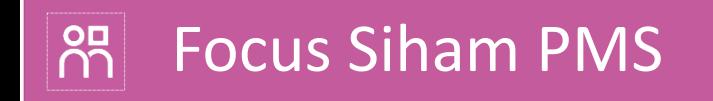

# Synthèse Siham PMS

- Des **données complètes et environnées** (RH + FI + KX) **pour situer l'analyse**
- Des **données prévisionnelles déduites** pour **capitaliser sur le SIRH**
- **L'analyse multi-dimensionnelle** pour **une vison à 360 degrés**
- Des **« Scénarios »** pour **simuler le prévisionnel**
- **L'ouverture au SIRH**

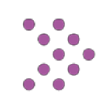

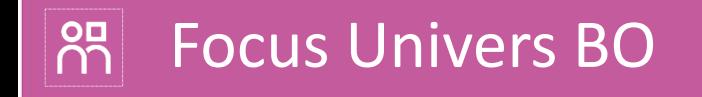

# Périmètre fonctionnel

- + Eléments structurants du dossier de l'agent.
- + Principaux concepts manipulés (Données individuelles, Carrière, Situation administrative, Affectations, Contrats…)
- + L'univers Siham est organisé en 19 classes, parfois divisées en sousclasses.

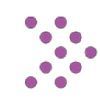

#### $\overline{25}$ Focus Univers BO

+ Données mise à disposition

- Plus de 1500 informations proposées
- Organisées en
	- <sup>o</sup> Classes
	- <sup>o</sup> Sous-classes
	- <sup>o</sup> Objets

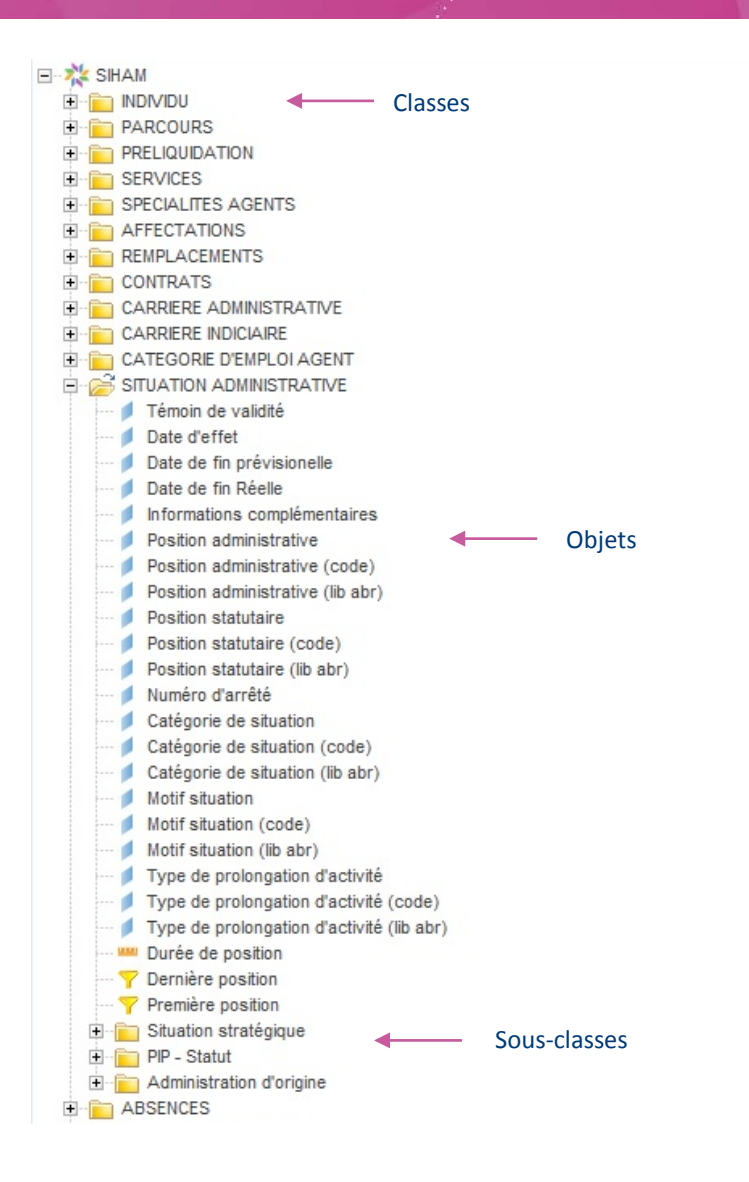

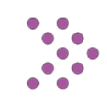

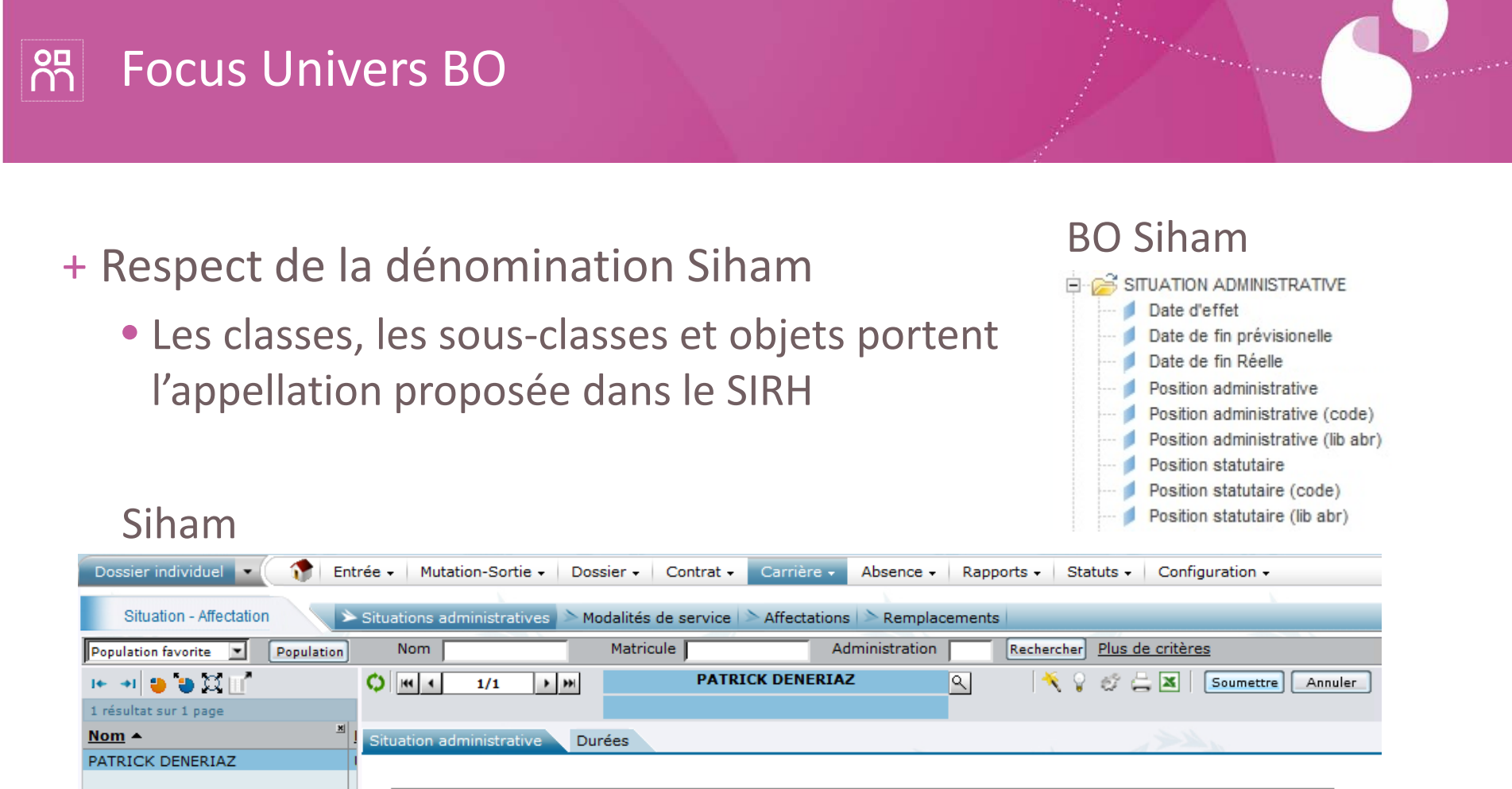

#### Situation administrative

**Situation administrative** 

#### **Valider** 1+1-1919  $1/4$  $-17$

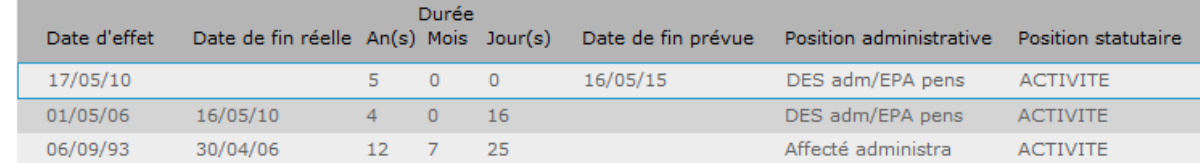

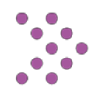

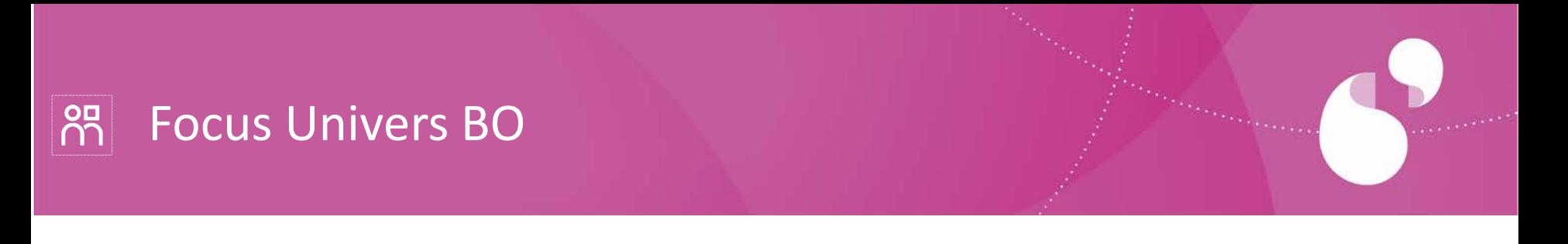

# + Données associées à une nomenclature

- Code
- Libellé abrégé
- Libellé long

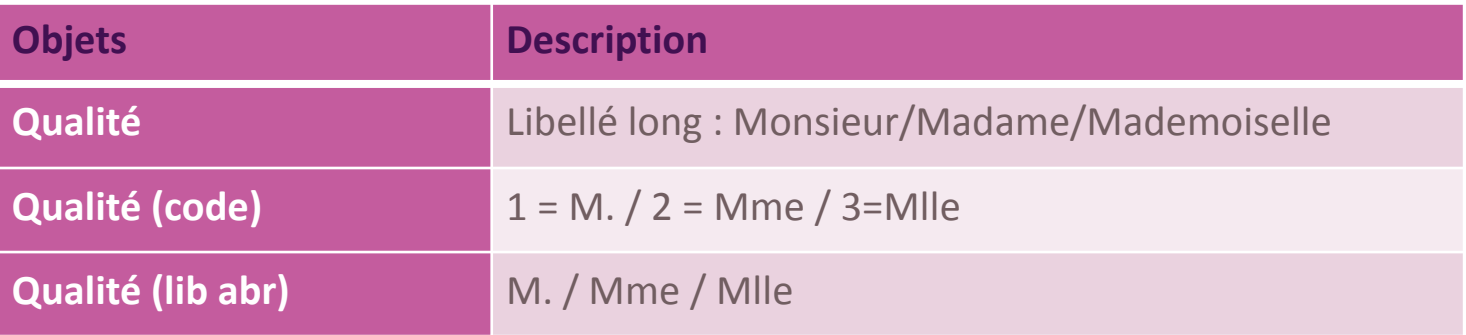

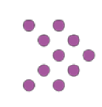

#### $\overline{\Omega}$ Focus Univers BO

# + Filtres pré-définis

- Filtres de valeur
- Filtres à date
	- <sup>o</sup> Date du jour
	- <sup>o</sup> Date d'observation
	- <sup>o</sup> Période d'observation entre deux dates

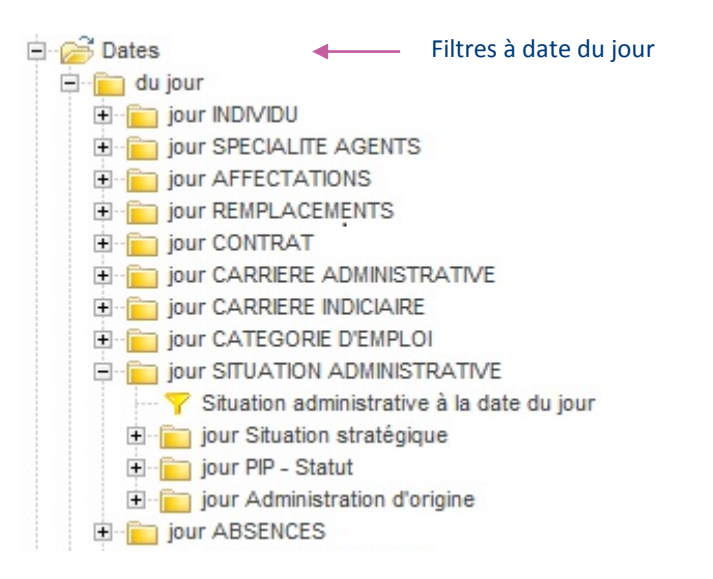

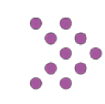

#### **og** Focus Univers BO

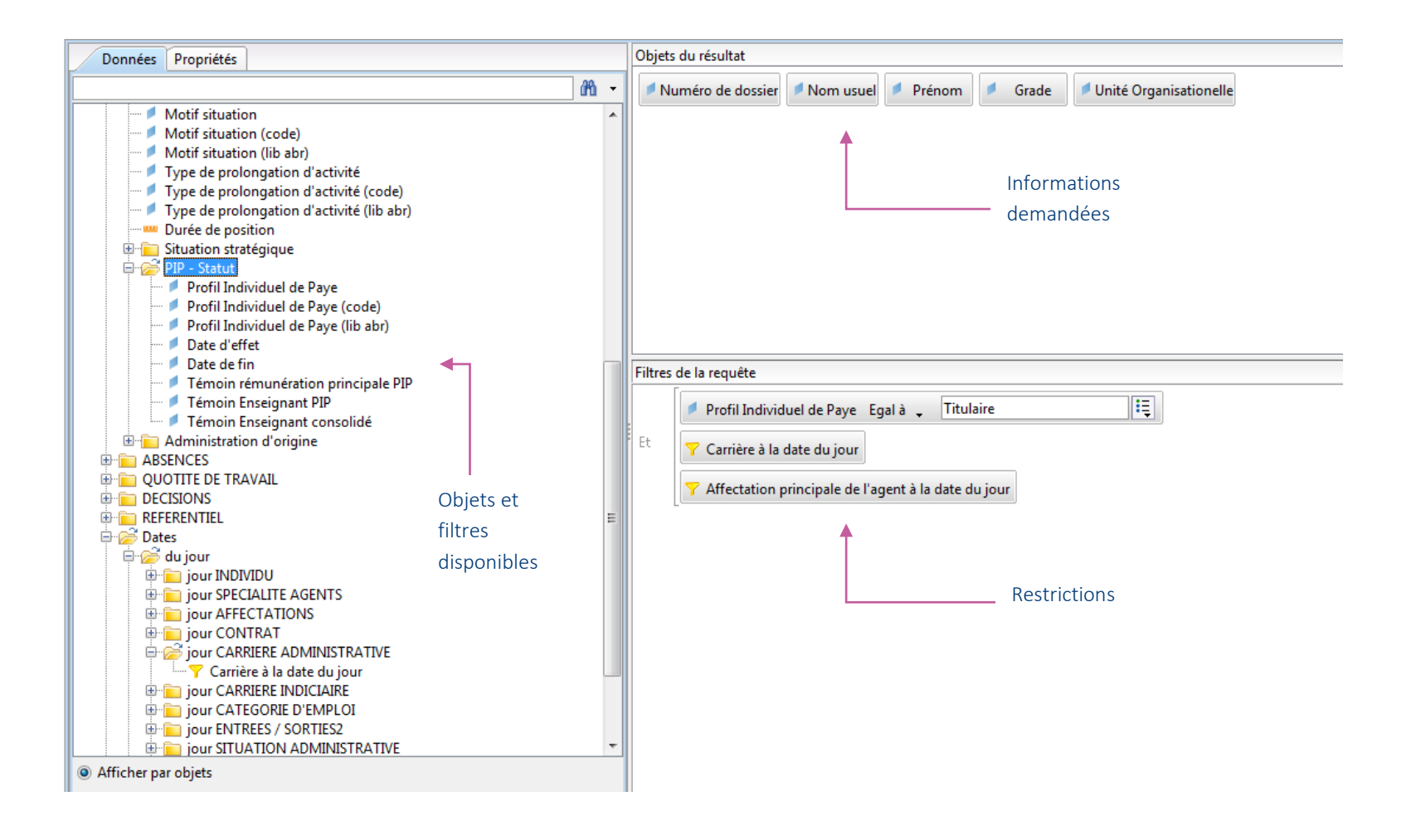

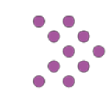

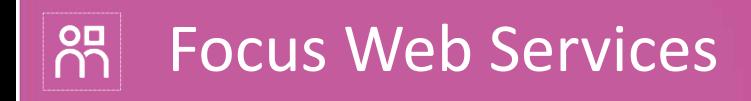

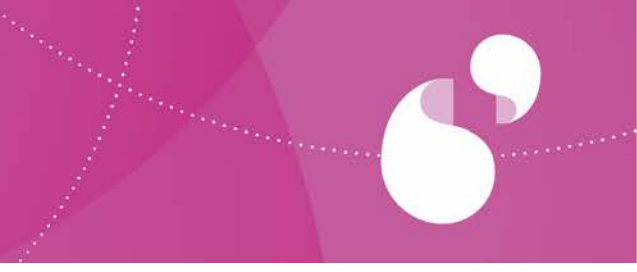

# **Mise en place des interfaces Web Service dans Siham**

- + Les Web Services implémentés pour Siham ont été créés dans le cadre de l'intégration de Siham à son écosystème.
- + Ces Web Services permettent principalement la diffusion des données RH à l'ensemble de l'écosystème

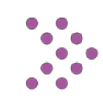

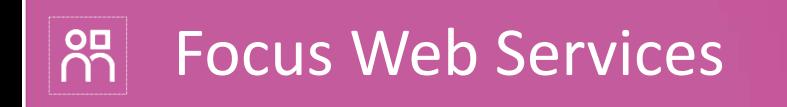

- + Chaque Web Service expose une ou plusieurs *méthodes*, qui peuvent être :
	- Des méthodes de *consultation*, qui permettent de restituer un ensemble d'informations de type Personne (Dossiers agent) ou Nomenclature (Référentiels RH et Structures).
		- <sup>o</sup> la méthode RechercheAgent permet de savoir si un agent existe dans SIHAM,
		- <sup>o</sup> la méthode RecupDonneesAgents permet d'extraire des informations du dossier RH, en vigueur à une date (utilisée notamment lors des synchronisations avec le LDAP).
	- Des méthodes de *création*, qui permettent de créer des dossiers d'agent dans l'application. Par exemple la méthode PriseEnChargeAgent permet de prendre en charge un agent dans l'application (Création d'un dossier d'agent à minima).
	- Des méthodes de *modification,* qui permettent de modifier des données du dossier RH de l'agent. Par exemple la méthode ModifDonneesPersonnelles permet de modifier l'adresse personnelle ou professionnelle de l'agent.
	- Des méthodes de *suppression,* qui permettent de supprimer des données dans l'application. Par exemple la méthode ModifDonneesPersonnelles permet de supprimer l'adresse personnelle ou professionnelle de l'agent.

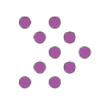

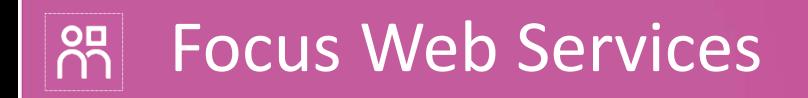

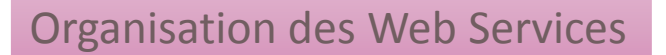

#### **Mise à disposition de 10 Web Services Siham**

- <sup>o</sup> 7 Web Services sont proposés principalement pour la restitution d'informations
	- des données agents (Personnes),
	- des référentiels RH (Nomenclatures),
	- des structures organisationnelles (Structures)
- <sup>o</sup> 3 Web Services sont proposés pour traiter la Prise En Charge décentralisée (Création d'un dossier d'agent dans Siham sans manipulation directe via l'applicatif)

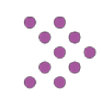

#### <u>ကို</u> Focus Web Services

### + **Logique d'interrogation**

- WebServices dédiés à la fourniture de listes (Agents/Référentiels/Unités Organisationnelles)
	- <sup>o</sup> Dossiers modifiés depuis une date donnée
	- <sup>o</sup> Dossiers répondant à certains critères
	- Référentiel modifiés depuis une date donnée
- WebServices dédiés à la fourniture des informations détaillées d'une entité donnée (Agents/Référentiels/Unités Organisationnelles) d'une liste donnée

### + **Exemple d'implémentation**

- Demande au WebService « ListeAgentsWebService » à l'aide de la méthode « RecupAgentsModifies » de la liste des dossiers modifiés depuis une date donnée.
- Demande au WebService « DossierAgentWebService » à l'aide de la méthode « RecupDonneesAdministratives » des informations administratives des dossiers modifiés avec possibilité d'obtenir des informations à une date d'observation, entre deux dates ou l'historique complet.

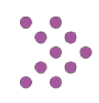

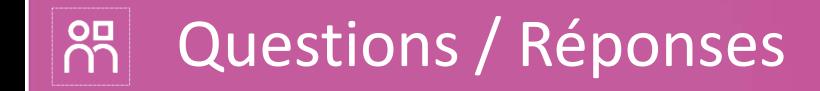

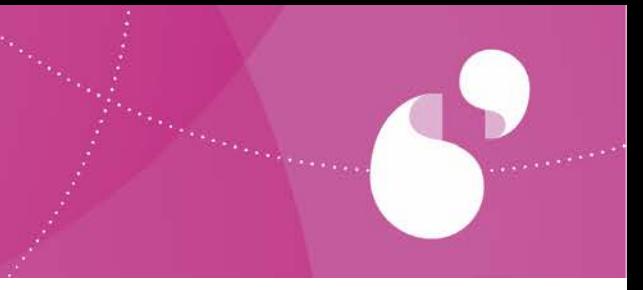

*Avez-vous des questions ?*

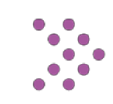

# Merci de votre attention

 $\div$ 

# **RR SIHAM**